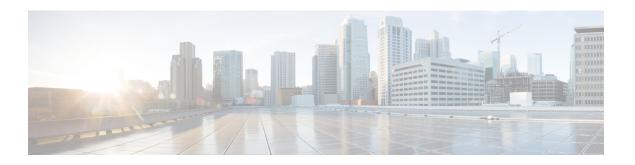

# **Data Purge and Storage**

- Data Stored on the Management Center, on page 1
- External Data Storage, on page 3
- History for Data Storage, on page 5

# **Data Stored on the Management Center**

| For                                                                                         | See                                                                                                    |  |
|---------------------------------------------------------------------------------------------|----------------------------------------------------------------------------------------------------|--|
| General information about data storage on the management center                             | The Disk Usage Widget                                                                                                    |  |
| Purging old data                                                                            | Purging Data from the Management Center Database, on page 2                                                                                                    |  |
| Allowing external access to the data on the management center (this is an advanced feature) | External Database Access                                                                                                    |  |
| Backups                                                                                     | Manage Backups and Remote Storage and subtopics                                                                                                    |  |
| Reports                                                                                     | Configure Local Storage                                                                                                    |  |
| Events                                                                                      | Connection Logging                                                                                                    |  |
|                                                                                             | Database and subtopics                                                                                                    |  |
| Network discovery data                                                                      | Network Discovery Data Storage Settings and subsequent topics in the Cisco Secure Firewall Management Center Device Configuration Guide                                                                 |  |
| Files                                                                                       | Information about storing files in the <i>Network</i> Malware Protection and File Policies chapter of the Cisco Secure Firewall Management Center Device Configuration Guide, including best practices. |  |
|                                                                                             | Tuning File and Malware Inspection Performance<br>and Storage Cisco Secure Firewall Management<br>Center Device Configuration Guide                                                                     |  |

| For                     | See                                                                                                    |
|-------------------------|----------------------------------------------------------------------------------------------------|
| Packet data             | Edit General Settings in the Cisco Secure Firewall Management Center Device Configuration Guide            |
| Users and user activity | The Users Database in the Cisco Secure Firewall Management Center Device Configuration Guide               |
|                         | The User Activity Database in the Cisco Secure<br>Firewall Management Center Device Configuration<br>Guide |

## **Purging Data from the Management Center Database**

You can use the database purge page to purge discovery, identity, connection, and security-related connection data files from the management center databases. Note that when you purge a database, the appropriate process is restarted.

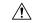

#### **Caution**

Purging a database removes the data you specify from the management center. After the data is deleted, it *cannot* be recovered.

#### Before you begin

You must have Admin or Security Analyst privileges to purge data. To perform this action, you must be in the global domain.

#### **Procedure**

- Step 1 Choose System  $(\diamondsuit) > Tools > Data Purge$ .
- **Step 2** Under **Discovery and Identity**, perform any or all of the following:
  - Check the **Network Discovery Events** check box to remove all network discovery events from the database.
  - Check the **Hosts** check box to remove all hosts and Host Indications of Compromise flags from the database.
  - Check the **User Activity** check box to remove all user activity events from the database.
  - Check the **User Identities** check box to remove all user login and user history data from the database, as well as User Indications of Compromise flags.
- **Step 3** Under **Connections**, perform any or all of the following:
  - Check the **Connection Events** check box to remove all connection data from the database.
  - Check the Connection Summary Events check box to remove all connection summary data from the database.

• Check the **Security-Related Connection Events** check box to remove all security-related connection data from the database.

#### Note

Checking the **Connection Events** check box does not remove Security Intelligence events. Connections with Security Intelligence data will still appear in the Security Intelligence event page (available under the Analysis > Connections menu). Correspondingly, checking the **Security-Related Connection Events** check box does not remove connection events with associated security-related connection data.

#### Step 4 Click Purge Selected Events.

The items are purged and the appropriate processes are restarted.

## **External Data Storage**

You can optionally use remote data storage for store certain types of data.

| For     | See                                                                                                    |  |  |
|---------|----------------------------------------------------------------------------------------------------|--|--|
| Backups | Manage Backups and Remote Storage and subtopics Remote Storage Device and subtopics                                                                                                    |  |  |
| Reports | Remote Storage Device and subtopics Moving Reports to Remote Storage                                                                                                    |  |  |
| Events  | Information about syslog and other resources in Event Analysis Using External Tools Remote Data Storage in Cisco Secure Cloud Analytics, on page 4 Remote Data Storage on a Secure Network Analytics Appliance, on page 4 If you store connection events remotely, consider disabling storage of connection events on your management center. For information, see Database and subtopics. |  |  |

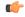

**Important** 

If you will use syslog or store events externally, avoid special characters in object names such as policy and rule names. Object names should not contain special characters, such as commas, that the receiving application may use as separators.

## **Comparison of Security Analytics and Logging Remote Event Storage Options**

Similar but different options for storing event data externally to your management center:

| On Premises                                                                | SaaS                                                                                 |
|----------------------------------------------------------------------------|--------------------------------------------------------------------------------------|
| You purchase, license, and set up the storage system behind your firewall. | You purchase licenses and a data storage plan and send your data to the Cisco cloud. |

| On Premises                                                                                                    | SaaS                                                                                                    |
|----------------------------------------------------------------------------------------------------|----------------------------------------------------------------------------------------------------|
| Supported event types:                                                                                                    | Supported event types:                                                                                                    |
| Connection                                                                                                    | Connection                                                                                                    |
| Security Intelligence                                                                                                    | Security Intelligence                                                                                                    |
| • Intrusion                                                                                                    | • Intrusion                                                                                                    |
| File and Malware                                                                                                    | File and Malware                                                                                                    |
| • LINA                                                                                                    |                                                                                                    |
| Supports both syslog and direct integration.                                                                                                    | Supports both syslog and direct integration.                                                                                            |
| View all events on the Secure Network Analytics Manager.      Cross-launch from FMC event viewer to view events on the Secure Network Analytics Manager.      View remotely stored connection and Security Intelligence events in FMC | View events in Security Cloud Control or Secure<br>Network Analytics, depending on your license.<br>Cross-launch from FMC event viewer. |
| For more information, see the links in Remote Data Storage on a Secure Network Analytics Appliance, on page 4.                                                                                                    | For more information, see the links in Remote Data Storage in Cisco Secure Cloud Analytics, on page 4.                                  |

## Remote Data Storage in Cisco Secure Cloud Analytics

Send select Secure Firewall event data to Secure Cloud Analytics using Security Analytics and Logging (SaaS). Supported events: Connection, Security Intelligence, intrusion, file, and malware.

For details, see the Secure Firewall Management Center and Cisco Security Analytics and Logging (SaaS) Integration Guide.

You can send events either directly or via syslog.

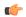

**Important** 

If you will use syslog or store events externally, avoid special characters in object names such as policy and rule names. Object names should not contain special characters, such as commas, that the receiving application may use as separators.

### Remote Data Storage on a Secure Network Analytics Appliance

If you require more data storage than your Secure Firewall appliance can provide, you can use Security Analytics and Logging (On Premises) to store Secure Firewall data on a Secure Network Analytics appliance. For complete information, see the documentation available from Cisco Security Analytics and Logging.

You can view connection events in management center even if they are stored on a Secure Network Analytics appliance. See Work in Secure Firewall Management Center with Connection Events Stored on a Secure Network Analytics Appliance.

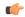

#### **Important**

If you will use syslog or store events externally, avoid special characters in object names such as policy and rule names. Object names should not contain special characters, such as commas, that the receiving application may use as separators.

# **History for Data Storage**

| Feature                                                                     | Minimum<br>Management<br>Center | Minimum<br>Threat<br>Defense | Details                                                                                                    |
|-----------------------------------------------------------------------------|---------------------------------|------------------------------|----------------------------------------------------------------------------------------------------|
| Exempt low priority connection events from event rate limits                | 7.0                             | Any                          | If you choose not to store connection events on the management center because you are storing them on a remote volume, those events do not count towards the flow rate limits for your management center hardware device.      |
|                                                                             |                                 |                              | If you send events to Security Analytics and Logging (On Premises) using the new 7.0 configurations, you configure this setting as part of that integration.                                                                   |
|                                                                             |                                 |                              | Otherwise, see information about the Connection Database in Database Event Limits.                                                                                                    |
|                                                                             |                                 |                              | New/Modified pages: None. Behavior change only.                                                                                                    |
| Improved process for sending events to a Secure Network Analytics appliance | 7.0                             | Any                          | A new wizard streamlines sending events directly to a Secure Network Analytics appliance using Security Analytics and Logging (On Premises).                                                                                   |
|                                                                             |                                 |                              | The wizard also allows you to see remotely stored connection events while viewing event pages on your management center, and to cross-launch from management center to view events on your Secure Network Analytics appliance. |
|                                                                             |                                 |                              | If you have already configured your system to send events using syslog, events will continue to be sent using syslog unless you disable those configurations.                                                                  |
|                                                                             |                                 |                              | For details, see the documentation referenced in Remote Data Storage on a Secure Network Analytics Appliance, on page 4.                                                                                                    |
|                                                                             |                                 |                              | New/Modified pages: The <b>System &gt; Logging &gt; Security Analytics &amp; Logging</b> page now displays the wizard instead of the configuration for creating cross-launch options.                                          |

| Feature                                                           | Minimum<br>Management<br>Center | Minimum<br>Threat<br>Defense | Details                                                                                                    |
|-------------------------------------------------------------------|---------------------------------|------------------------------|----------------------------------------------------------------------------------------------------|
| Remote data storage on a<br>Secure Network<br>Analytics appliance | 6.7                             | Any                          | You can now store large volumes of Firepower event data remotely, using Security Analytics and Logging (On Premises). When viewing events in management center, you can quickly cross-launch to view events in your remote data storage location. |
|                                                                   |                                 |                              | Supported events: Connection, Security Intelligence, intrusion, file, and malware. Events are sent using syslog.                                                                                                    |
|                                                                   |                                 |                              | This solution depends on availability of Stealthwatch Management Console (SMC) Virtual Edition running Stealthwatch Enterprise (SWE) version 7.3.                                                                                                 |
|                                                                   |                                 |                              | See Remote Data Storage on a Secure Network Analytics Appliance, on page 4.                                                                                                    |
| Remote data storage in<br>Cisco Secure Cloud<br>Analytics         | 6.4                             | Any                          | Use syslog to send select Firepower data using Security Analytics and Logging (SaaS). Supported events: Connection, Security Intelligence, intrusion, file, and malware.                                                                          |
|                                                                   |                                 |                              | For details, see the Firepower Management Center and Cisco Security Analytics and Logging (SaaS) Integration Guide at https://cisco.com/go/firepower-sal-saas-integration-docs.                                                                   |